# Syllabus of Diploma in Computer Applications

(KHAGARIJAN COLLEGE, NAGAON)

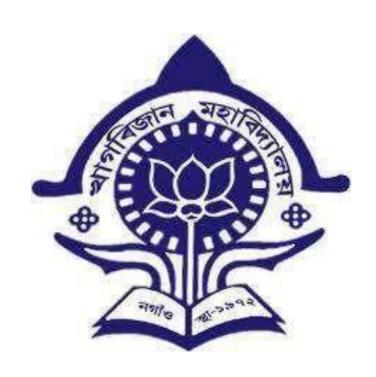

# Programme Structure:

The DCA programme is a Six Mounth course.

**Eligibility**: The candidate must have passed Higher Secondary or equivalent levelexamination from Science/Commerce/Arts Stream.

Number of hours/day -2 hours Number of days/week -3 days

| Sl No. | Name of the Subject                                                             | Marks(%) |           |            |
|--------|---------------------------------------------------------------------------------|----------|-----------|------------|
|        |                                                                                 | Theory   | Practical | Assignment |
| 1      | ICT Hardware                                                                    | 50       | 30        | 20         |
| 2      | Programming in C                                                                | 50       | 30        | 20         |
| 3      | Overview of Operating System (DOS, Windows, UNIX / Linux and Shell Programming) | 30       | 50        | 20         |
| 4      | Introduction to Office Automation                                               | 50       | 30        | 20         |

# **ICT Hardware**

#### **Unit – I Introduction to Computer:**

- History of development of computers
- Computer system concepts
- Characteristics
- Capabilities and limitations
- Generations of computers.
- Basic components of a computer system Control Unit, ALU, I/O Devices, memory RAM, ROM, EPROM, PROM, Flash Memory and other types of memory.

#### **Unit – II Storage Devices:**

- Storage fundamentals Primary Vs Secondary
- Data Storage and Retrieval methods Sequential, Direct and Index Sequential. Various Storage Devices – Magnetic Tape, Magnetic Disks, Cartridge Tape, Data Drives, Hard Disk Drives, Floppy (Winchester Disk), Disks, Optical Disks, CD, VCD, CD-R, CD-RW, ZipDrive, DVD, SVCD.

## Unit – III Computer Software

- Types of Software System software, Application software, Utility Software, Demoware, Shareware, Frieware, Frieware, Free Software
- Operating System s Functions, Types Batch Processing, Single User, Multi User, Multi-programming, Multi-Tasking.
- Programming languages Machine, Assembly, High Level, 4 GL.
- Data representation in computers.
- Number System of computers Binary, Octal, Hexa Decimal Representation & their conversion.
- Coding System ASCII, BCD, and EBCDIC etc.
- Computer Virus

- 1. Vikas Gupta; Comdex' Hardware and Networking Course Kit; DreamTech press.
- 2. Sinha, P.K.(2007). Computer Fundamentals. New Delhi: BPB Publications.

# Programming in C

# **Unit - I C Language : Introduction**

- Introduction
- C Character Set, Constants, Variables and Key words

# Unit - II Decision and Control Structure

- if ,if-elses, forms of if-elses statement
- Operator
- Types of Loops
- · Case and Switch

# Unit -III Arrays and Functions

- Arrays
- C Functions Call by values and Call by reference

# **Practical on C Programming:**

Each candidate will present a small program with the help of C Programming. Evaluation will be done on the basis of written program, Practical presentation on Computer and Viva.

- 1. Balaguruswami, E. (2008). Programming with C. New Delhi: Tata McGraw Hill.
- **2.** Kernighan, Brian W. & Ritchie, Dennis M. (1988). The C Programming Language ANSI C.Prentice Hall PTR.

#### **Overview of Operating System**

What is operating system? Types of operating system, (Batch, multiprogramming, timesharing, real time system) Functions of OS, Operating system as resource manager.

**Disk operating system**: main files, DOS Commands-Internal Commands & External Commands. Batch files.Config.sys and Autoexec.bat file.

**Windows OS**-An overview of different versions of windows, Basic windows elements. File management through windows. Widows accessories, windows Explorer, Entertainment system tools, Understanding OLE.

**Linux OS**: Introduction to Linux, Files and directories, architecture(kernel, shells, utilities) and various Linux commands. File manipulations, redirection and filters, editors(vi, ed etc.) Concept of process, System administration: File system, system administration commands.

- 3. Rajiv Mathur; Learning Windows 98 Step-By-Step; BPB Publication.
- 4. Crawford; Window 98 No Experience Required; BPB Publications.
- **5.** Sumitabha Das; UNIX concepts & applications; Tata McGraw Hill, New Delhi; (fourth Edition).
- **6.** A.S. Tanenbaum; Modern Operating Systems; Prentice Hall of India, New Delhi, 1995; (Third Edition).

# **Introduction to Office Automation**

## **Word Processing: MS Word:**

- Introduction to Word Processing
- Introduction to MS Word: features, Creating, Saving and Opening documents in Word, Interface, Toolbars, Ruler, Menus, Keyboard Shortcut.
- Editing a Document Moving, Scrolling in a document, Opening Multi document windows, EditingText Selecting, Inserting, deleting, moving text.
- Previewing documents, Printing documents Print a document from the standard toolbar, Print adocument from the menu, shrinking a document to fit a page, Reduce the number of pages by one
- Formatting Documents: Paragraph formats, Aligning Text and Paragraph, Borders and Shading, Headers

and Footers, Multiple Columns.

#### Worksheet: MS Excel:

- Worksheet basics
- Creating worksheet, entering data into worksheet, heading information, data, text, dates, Cell formatting values, saving & protecting worksheet.
- Opening and moving around in an existing worksheet
- Toolbars and Menus, keyboard shortcuts
- Working with single and multiple workbook coping, renaming, moving, adding and deleting, coping entries and moving between workbooks
- Working with formulas & cell referencing.
- Autosum
- Coping formulas
- Absolute & Relative addressing
- Working with ranges creating, editing and selecting ranges, sorting.
- Formatting of worksheet Auto format, changing alignment, character styles, column width, dateformat, borders &colours, currency signs.
- $\bullet$  Previewing & Printing workshee t Page setting, Print titles, Adjusting margins, Page break, headers and

footers.

• Graphs and charts – using wizards, various charts type, formatting grid lines & legends, previewing & printing charts.

# **Presentation Graphics: MS Power Point:**

- Features and various versions
- Creating presentation using Slide master and template in various colour scheme
- Working with different views and menus of power point
- Working with slides Make new slide, move, copy, delete, duplicate, lay outing of slide, zoom in or ou t of a slide.
- Editing and formatting text: Alignment, editing, inserting, deleting, selecting, formatting of text, find and replace text.
- Bullets, footer, paragraph formatting, spell checking.
- Printing presentation Print slides, notes, handouts and outlines.
- Inserting Objects Drawing and inserting objects using Clip Art's pictures and charts.
- Custom Animation slide transition effects and other animation effects.
- Presenting the show making stand alone presentation

- 1. Mansoor, A. I.T. Tools and Applications. Matura: Pragya Publications.
- 2. Dubey, Manoj (2013). P C Packages. Indore: Kamal Prakashan